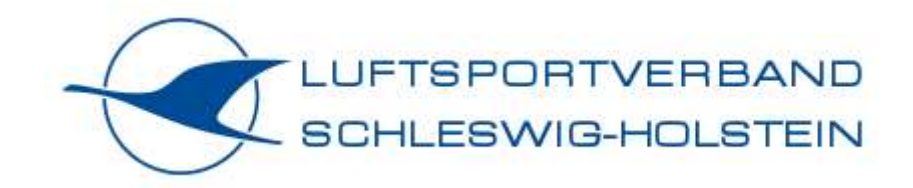

# **Benutzerhandbuch – Flight Training Basics**

# **Motorflug**

# **Flugsimulator Luftsportverband Schleswig-Holstein**

**Stand 01.02.2024**

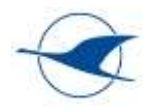

# Inhalt

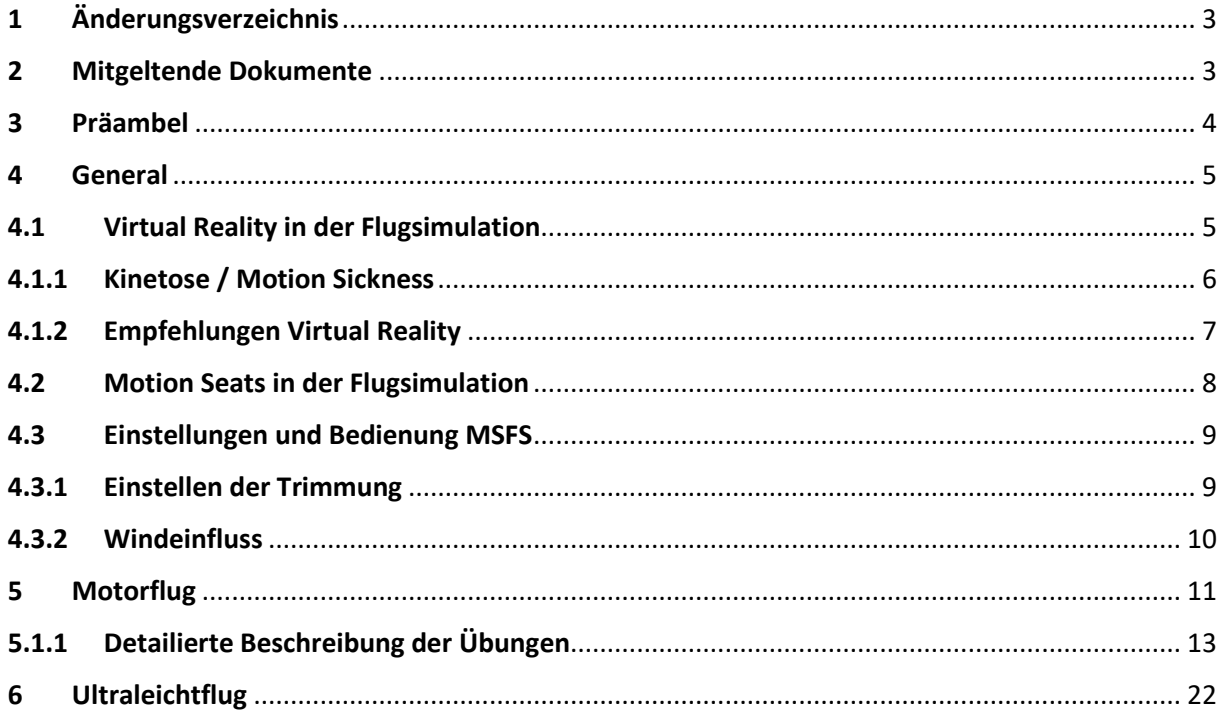

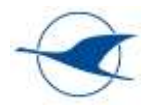

# <span id="page-2-0"></span>1 Änderungsverzeichnis

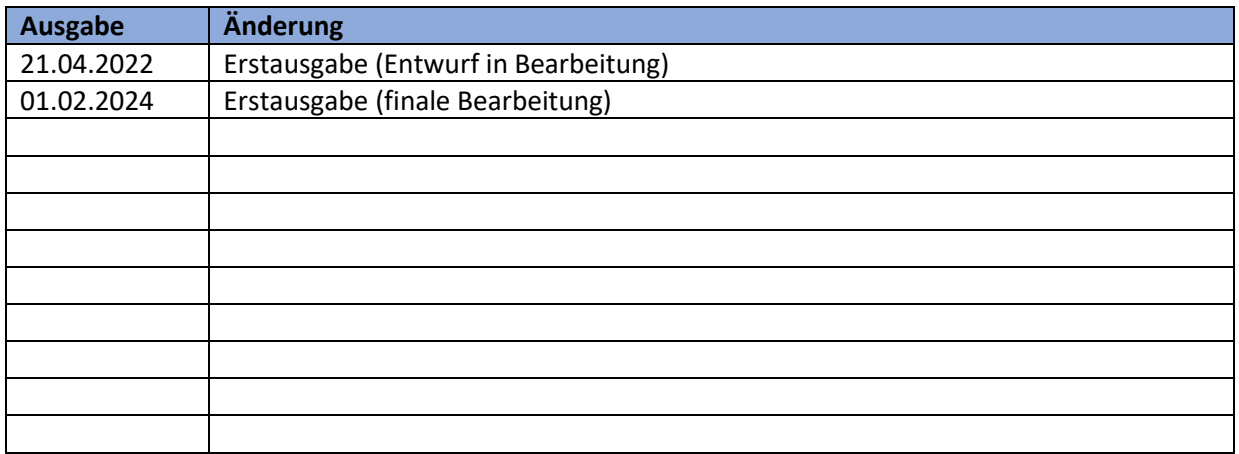

# <span id="page-2-1"></span>2 Mitgeltende Dokumente

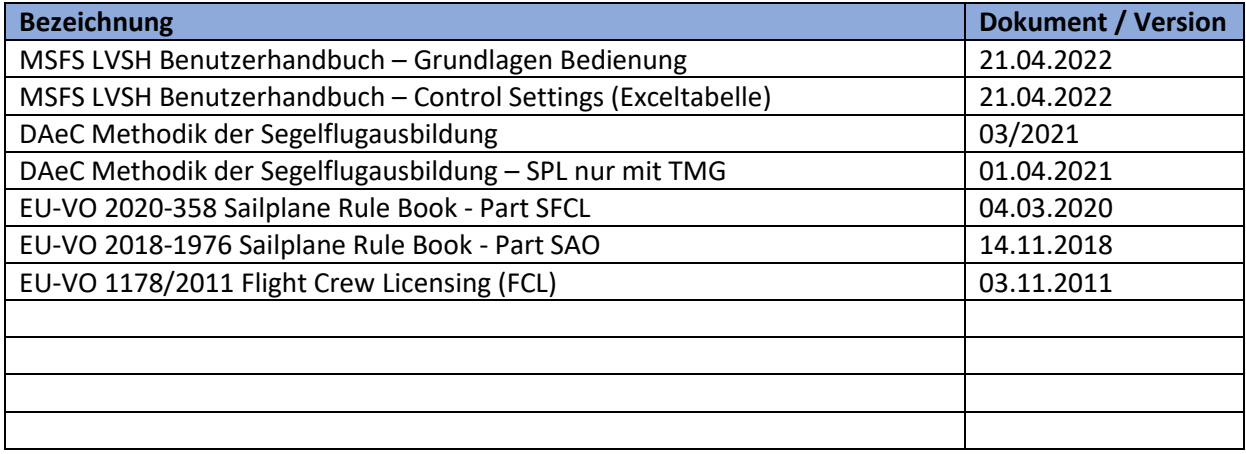

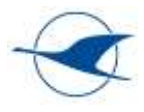

# <span id="page-3-0"></span>3 Präambel

Dieses Benutzerhandbuch enthält Hinweise für das praxisbegleitende Training mit dem Flugsimulator in unterschiedlichen Luftsportarten. Dies schließt sowohl Aspekte der fliegerischen Ausbildung, Inübunghaltung und Fortbildung mit ein. Erfahrungsbasiert soll es einerseits die Eignung, aber auch die Grenzen der Flugsimulation bei der Vermittlung unterschiedlicher Ausbildungsinhalte aufzeigen und andererseits den Trainern als Hilfestellung u.a. beim methodischen und didaktischen Vorgehen beim Training dienen.

Ergänzende Hinweise und Erläuterungen zur grundlegenden Bedienung des Flugsimulators werden im separaten Benutzerhandbuch – Grundlagen Bedienung Flugsimulator LVSH beschrieben.

Beide Dokumente sind in der Erstellungsphase als Arbeitsdokumente zu verstehen, die die aktive Mitarbeit von Fluglehrern, Simulatortrainern und Vertretern der unterschiedlichen Luftsportarten erfordern.

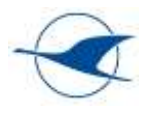

# <span id="page-4-0"></span>4 General

Dieser Abschnitt enthält allgemeine Erfahrungsbeschreibungen und nützliche Hinweise für das praxisbegleitende Training mit dem Flugsimulator, die für alle Luftsportarten zutreffen. Luftsportspezifische Detaillierungen der Trainingsinhalte und entsprechender Empfehlungen sind in separaten Abschnitten des Handbuchs zu finden.

# <span id="page-4-1"></span>4.1 Virtual Reality in der Flugsimulation

"Als virtuelle Realität, kurz VR, wird die Darstellung und gleichzeitige Wahrnehmung einer scheinbaren [Wirklichkeit](https://de.wikipedia.org/wiki/Realität) und ihrer [physikalischen Eigenschaften](file:///C:/Users/MF10/AppData/Local/Microsoft/Windows/INetCache/Content.Outlook/UPH3K32C/Stoffeigenschaften) in einer in Echtzeit computergenerierten, interaktiven virtuellen Umgebung bezeichnet." Quelle: Wikipedia – [https://de.wikipedia.org/wiki/Virtuelle\\_Realit%C3%A4t](https://de.wikipedia.org/wiki/Virtuelle_Realität)

Eine VR-Brille vermittelt dabei den Eindruck einer virtuellen Umgebung und ermöglicht in der Flugsimulation immersive räumliche Eindrücke innerhalb und außerhalb des Cockpits, wodurch die Simulation deutlich weiter der Realität angenähert wird. Zu diesem Zweck werden in der VR-Brille auf zwei getrennten Displays und über entsprechende Linsen separat virtuelle Bilder aus unterschiedlichen Perspektiven für jedes Auge generiert, wodurch der Eindruck entsteht, sich innerhalb eines virtuellen Cockpits in einer virtuellen Umgebung zu befinden und zu bewegen. Dabei wird entsprechend der mittels vier in der VR-Brille integrierter Kameras erfassten Kopfbewegung die Blickrichtung synchron in drei Achsen nachgeführt, was einen Rundumblick ermöglicht und das immersive Empfinden nochmals verstärkt. Um dabei die in einer komplexen Flugsimulation erforderliche Auflösung und Framerate (Bildfrequenz) zu ermöglichen, ist entsprechend performante Systemhardware erforderlich.

Optional steht im VR-Betrieb mit der Reverb G2 ein VR-Controller zur Verfügung, der z.B. für die Betätigung von Bedienelementen im Cockpit verwendet werden kann (Einstellen der Avionik etc.). Im Moment ist die Nutzung der Maus für die Interaktion im Cockpit noch die bessere Lösung. Die Zukunft wird hier den interaktiven VR-Handschuhen gehören.

Eine kurze Einführung in die Benutzung von VR-Brillen bei der Flugsimulation mit MSFS liefert dieses YouTube Video:

ESSENTIAL VR in 2022 | Hardware & Headsets & more | Flight Simulation | Part 1 - an introduction <https://www.youtube.com/watch?v=HhcnS4szmoE&t=0s>

Hinweise zur Bedienung der VR-Brillen des LVSH vom Typ HP-Reverb G2 und Varjo-Aero sind im mitgeltenden Benutzerhandbuch – Grundlagen Bedienung Flugsimulator LVSH enthalten.

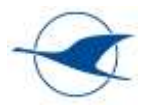

# <span id="page-5-0"></span>4.1.1 Kinetose / Motion Sickness

Das immersive Erlebnis der virtuellen Realität wird in der Flugsimulation bei der Verwendung einer VR-Brille überwiegend durch die visuelle Wahrnehmung einer sehr realitätsnahen Umgebung und durch die Bewegung innerhalb dieser Umgebung erreicht. Dies schließt neben der Bewegung des Flugzeugs mit allen Flugrichtungs- und Fluglageänderungen auch Kopfbewegungen mit Änderung der Blickrichtung mit ein. Hierbei kann es zu Konflikten zwischen visueller Wahrnehmung und dem Gleichgewichtssinn kommen, da Bewegungen und die damit verbundenen Beschleunigungen nicht real auftreten. Dies kann je nach Bewegungsmuster, der Dauer der VR-Simulation und dem persönlichen Empfinden etc. physische Reaktionen wie z.B. Schwindel, Übelkeit, Unwohlsein o.ä. in unterschiedlicher Ausprägung hervorrufen – ähnlich den Effekten, wie sie beispielsweise bei Seekrankheit unter Deck auftreten können. Auch hier kommt es bekanntermaßen zu Konflikten zwischen Gleichgewichtssinn und visueller Wahrnehmung.

Dieses YouTube Video liefert grundlegen Erklärungen zu Motion Sickness Effekten bei der Benutzung von VR-Brillen bei der Flugsimulation mit MSFS und beschreibt neben Symptomen auch mögliche Einflussfaktoren, die Motion Sickness Effekte begünstigen sowie mögliche Abhilfemaßnahmen:

IS VR MAKING YOU SICK? | ESSENTIAL VR Part 2 | Flight Simulation | Managing Your Symptoms <https://www.youtube.com/watch?v=lAwyQ74kU-A>

Darüber hinaus wird bei der Flugsimulation mit VR-Brille - insbesondere in der Anfangsphase - die Beachtung folgender Punkte empfohlen, um Kinetose / Motion Sickness vorzubeugen bzw. die Effekte bestmöglich zu reduzieren:

- ✓ Korrekte Einstellung des individuellen Augenabstands an der VR-Brille (kleiner Schieber auf der Unterseite)
- ✓ Einstellen eines scharfen Bilds in der VR-Brille durch individuelles Anpassen des Abstands zwischen den Displays und den Augen (beiliegender Zwischenring der Gesichtsmaske der VR-Brille und/oder Anpassen des Anpressdrucks der Brille durch Einstellen der Klettverschlüsse)
- ✓ Möglichst hohe Framerate (Bildfrequenz) entsprechend der Hardwareperformance
- ✓ Kleine und langsame Richtungsänderungen des Flugzeugs insbesondere mit geringer Schräglage und Drehrate
- $\checkmark$  Kleine und langsame Kopfbewegungen
- ✓ Vermeidung großer und schneller gegensätzlicher und gleichzeitiger Richtungsänderungen und Kopfbewegungen (z.B. schnelles Einleiten einer steilen Kurve nach links mit gleichzeitigem schnellen Drehen des Kopfes nach rechts)
- ✓ Insbesondere Vermeidung großer und schneller Yaw-Bewegungen (z.B. beim Einleiten eines Slips; wird z.T. als extrem unangenehm empfunden)
- $\checkmark$  Zeitliche Begrenzung der VR-Lerneinheiten, in denen der Einsatz von VR methodisch abgebracht ist (siehe Empfehlungen in Abschnitt **Fehler! Verweisquelle konnte nicht gefunden werden.**, [5](#page-10-0) bzw. [6\)](#page-21-0)

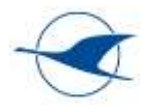

- ✓ Nutzung der 2D Simulation ohne VR, wo methodisch sinnvoller (siehe Empfehlungen in Abschnitt **Fehler! Verweisquelle konnte nicht gefunden werden.**[, 5](#page-10-0) bzw[. 6\)](#page-21-0)
- $\checkmark$  Ausreichende Pausen, frische Luft etc.

Ergänzende Hinweise zur Verwendung optischer Filter und spezieller VR-Linsen u.a. zur Sehkorrektur für Brillenträger und zur Reduktion von Motion Sickness Effekten sind in diesem YouTube Video zu finden:

HEALTHY VISION IN VR | ESSENTIAL VR Part 3 | Anti-Glare and Blue Light Filters - Lenses in VR <https://www.youtube.com/watch?v=SXXUX4dklRE>

Optischer Filter und spezieller Linsen für VR-Brillen sind u.a. bei den Anbietern VR WAVE oder bei VR-Optiker unter den folgenden Links zu finden: <https://www.vr-wave.store/>

[https://vroptiker.de](https://vroptiker.de/)

# <span id="page-6-0"></span>4.1.2 Empfehlungen Virtual Reality

Unter der VR-Brille machen das Ertasten der Schub- und Klappenregler und der Tasten z.T. etwas Mühe. Daher sollte vor dem Wechsel in den VR-Mode deutlich erklärt werden, wo sich die Tasten befinden und wie die Hebel anhand der unterschiedlichen Griffe ertastet werden können.

Zudem ist es sinnvoll, sich mit der Funktionsbelegung der verwendeten Controller und den ausgewählten Control Settings eingehend vertraut zu machen.

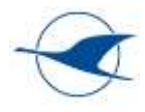

# <span id="page-7-0"></span>4.2 Motion Seats in der Flugsimulation

Zur weiteren Steigerung eines immersiven Simulationseindrucks kann als Ergänzung zur VR-Brille ein dreiachsiger Motion Seat vom Typ Yaw VR Yaw2 (3 DoF) eingesetzt werden, der es ermöglicht, entsprechend der Fluglage in der Simulation Nick-, Roll- und Gierbewegungen auszuführen. Zudem wird erwartet, dass sich die unter 4.1.1 beschriebenen Abweichungen zwischen visueller Wahrnehmung und Gleichgewichtssinn mit dem Einsatz des Motion Seats reduzieren lassen und somit Kinetose- / Motion Sickness-Effekte besser unterdrückt werden können.

Hier sind später u.a. folgende Punkte zu ergänzen, wenn entsprechende Praxiserfahrungen mit dem Motion Seat vorliegen (verfügbar ab Sommer 2022):

- Wie reagiert der Motion Seat in den einzelnen Achsen auf Fluglage, Fluglageänderungen und **Beschleunigungen**
- Konfigurationsmöglichkeiten
- Erfahrungen bzgl. Kinetose / Motion Sickness bei Kombination der VR-Brille mit dem Motion **Seat**

#### **Kopplung Motion Seat mit MSFS**

MSFS bietet keine eigene Menüunterstützung von Motion Seats! Die Kopplung mit MSFS und die Parametrierung der gesamten Charakteristik aller Achsen des Motion Seats erfolgt daher über das separate Software Tool "[Yaw VR Game Engine](https://www.yawvr.com/game-engine)" des Herstellers des Motion Seats, das u.a. die Fluglageinformation aus MSFS an den Motion Seat übergibt und die nötige Motion Compensation ermöglicht.

Hinweise zur Bedienung des Motion Seats vom Typ Yaw VR Yaw2 (3 DoF) des LVSH sind im mitgeltenden Benutzerhandbuch – Grundlagen Bedienung Flugsimulator LVSH enthalten.

#### **VR Motion Compensation**

Da in der VR-Simulation die in der VR-Brille dargestellten Bilder neben der Fluglage und -richtung auch von der Positionierung des Kopfes bestimmt werden (Blickrichtung im Cockpit), wird die Kopfbewegung mittels vier in der VR-Brille integrierter Kameras erfasst. Die Kameras erfassen neben den Kopfbewegungen aber auch die überlagerten Bewegungen des Motion Seats. Da die Bewegung des Motion Seats als Kopfbewegung interpretiert wird und somit zu einer Blickrichtungsänderung in der VR-Darstellung führen würde, ist eine zusätzliche Beeinflussung des VR-Bildes durch Bewegungen des Motion Seats ungewünscht. Daher ist eine sog. Motion Compensation erforderlich, die Bewegungsanteile des Motion Seats kompensiert und für eine unbeeinflusste VR-Darstellung sorgt. Bei unserem Motion Seat vom Typ Yaw VR Yaw2 erfolgt die Motion Compensation um alle Achsen über die Software "Open XR Motion Comensation". Diese läuft automatisch im Hintergrund, wenn die Game Engine aktiviert wird und unterstützt beide Brillenarten, die wir nutzen. Die Aktivierung der Motion-Compensation erfolgt als letzter Schritt nach dem Ausrichten des VR-Bildes über die Tastenkombination Strg+Entf. Dabei ist eine Ansage "Motion Compensation activated" im Kopfhörer des Tainees hörbar. Bei Abweichung von VR-Bild und Stuhlrichtung kann mit "Strg+Ende" neu kalibriert werden. Auch das kann nur der Trainee im Kopfhörer wahrnehmen.

Eine kurze Darstellung einer VR-Simulation mit und ohne Motion Compensation zeigt das folgende YouTube Video: https://www.youtube.com/watch?v=mIIlIlV-B\_4

<https://www.youtube.com/watch?v=YBos3tEFqLg>

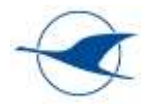

# <span id="page-8-0"></span>4.3 Einstellungen und Bedienung MSFS

Dieser Abschnitt enthält allgemeine Erfahrungsbeschreibungen und nützliche Hinweise zu Einstellungen und zur Bedienung von MSFS für das praxisbegleitende Training.

# <span id="page-8-1"></span>4.3.1 Einstellen der Trimmung

Da die Flugzeuge in MSFS z.T. invertierte Trimmachsen erfordern, ist vor dem Start sicherzustellen, dass die Trimmrichtung korrekt konfiguriert ist. Es empfiehlt sich, die Preflight Checklist um den Punkt "Trimmrichtung korrekt" zu ergänzen. Komplett vertrimmte Flugzeuge können in MSFS unbeherrschbar werden. Bei jedem Reset in die Startposition, muss auch die Trimmung in die Neutralstellung gefahren werden (mindestens einmal kurz antippen) !

#### **Standard-Joystick (ohne Force-Feedback)**

Bei Flugzeugen mit Federtrimmung oder Flettner-Ruder beeinflusst die Stellung der Trimmung in der Realität unmittelbar die Stellung des Höhenruders und damit des Steuerknüppels. Dies ist in der Simulation bei Verwendung eines Standard-Joysticks (ohne Force-Feedback) nicht der Fall; es treten keine Ruderdrücke auf, und der Stick befindet sich bei losgelassener Steuerung unabhängig von der Trimmstellung immer in seiner Neutrallage, obwohl die Trimmstellung in der Simulation sehr wohl die Stellung des Höhenruders beeinflusst.

Aufgrund dessen lässt sich die gewünschte Höhenruderposition nicht wie in der Realität durch Wegtrimmen des Ruderdrucks einstellen, vielmehr ist ein Loslassen des Höhenruders und Rückführen des Sticks in seine Neutrallage erforderlich, um dann die gewünschte Geschwindigkeit bzw. Längsneigung zu prüfen und ggf. nachzujustieren.

Insbesondere lässt sich das Nachtrimmen nicht anhand des Ruderdrucks prüfen, wodurch der Vorgang wesentlich indirekter ist als in der Realität und dadurch mehr Zeit in Anspruch nehmen kann.

Eine bei Segelflugzeugen übliche Schnelltrimmung zum Nachführen der Trimmung auf die aktuelle Höhenruderstellung ist in MSFS bei Verwendung eines Standard-Joysticks nicht; die Funktion Elevator Trim Reset stellt die Trimmung lediglich auf Neutralstellung, entspricht aber nicht der üblichen Schnelltrimmung.

#### **Force-Feedback-Joystick / Yoke (bei beiden LVSH Simulatoren aktuell installiert)**

Die folgenden Erfahrungen wurden beim Test eines hochwertigen Force-Feedback-Joysticks aus der professionellen Flugsimulation vom Typ Brunner CLS-e Force mit MSFS gesammelt.

Bei Flugzeugen mit Federtrimmung oder Flettner-Ruder ist das Einstellen der Trimmung in der Simulation bei Verwendung eines Force-Feedback-Joysticks deutlich realistischer. Wie in der Realität, beeinflusst in diesem Fall die Stellung der Trimmung unmittelbar die Stellung des Höhenruders und des Steuerknüppels, der aktiv angesteuert wird.

Bei Flugzeugen mit Federtrimmung trifft dies sowohl im Stillstand am Boden als auch im Flug zu. Besonders realistisch ist dies bei Flugzeugen, die in der Realität über ein elektrisches Federtrimmsystem verfügen – beispielsweise Cirrus SR20 & SR22 sowohl für Höhen- als auch Querrudertrimmung.

Bei Flugzeugen mit Flettner-Ruder hingegen beeinflusst die Trimmstellung in der Realität nur im Flug bei entsprechender Fluggeschwindigkeit die Stellung des Höhenruders und des Steuerknüppels. Ob dies bei entsprechender Konfiguration des Force-Feedback-Joysticks in der Simulation beim Stillstand am Boden berücksichtigt wird, wurde nicht geprüft.

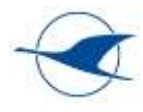

Bei Benutzung eines Force-Feedback-Joysticks treten zudem trimmabhängig Ruderdrücke auf, die sich wie in der Realität wegtrimmen lassen. Somit ist der Trimmvorgang deutlich realistischer als bei Verwendung eines Standard-Joysticks.

Ob sich mit einem Force-Feedback-Joystick auch die bei Segelflugzeugen übliche Schnelltrimmung mit MSFS realisieren lässt, wurde nicht geprüft.

Der mit MSFS getestete Force-Feedback-Joystick vom Typ Brunner CLS-e Force baut grundsätzlich einen höheren Widerstand auf und erfordert mehr Krafteinsatz beim Bewegen - insbesondere, wenn gegen die gewählte Trimmstellung gearbeitet wird. Bei Flugzeugen mit federvorgespannten Ruderansteuerungen, bei denen die Ruderkräfte im Wesentlichen von Federkräften und nicht von aerodynamischen Kräften bestimmt werden, kommt dies der Realität deutlich näher als bei Verwendung leichtgängiger Standard-Joysticks – z.B. Cirrus SR20 & SR22.

Schlussendlich lässt sich mit der Verwendung eines hochwertigen Force-Feedback-Joysticks der immersive Eindruck der Simulation insbesondere bei grundlegenden fliegerischen Trainingsinhalten nochmals steigern. Beim reinen Verfahrenstraining wird dies weniger relevant sein.

#### **Kopplung Force-Feedback-Joystick mit MSFS**

MSFS bietet keine eigene Unterstützung von Force-Feedback-Joysticks! Die Kopplung mit MSFS und die flugzeugtypabhängige Parametrierung der gesamten Charakteristik aller Achsen des Force-Feedback-Joysticks erfolgt daher nicht über die MSFS Control Settings sondern über ein separates Software Tool [Brunner CLS2Sim](https://www.brunner-innovation.swiss/produkt/cls2sim-software/?lang=de) des Herstellers des Force-Feedback-Joysticks. Dies ermöglich zudem die Rückkopplung der Fluggeschwindigkeit an den Joystick, wodurch die Ruderdrücke u.a. fahrtabhängig angepasst werden können.

In der Cloud von Brunner stehen bereits zahlreiche vorkonfigurierte Force-Feedback-Profile für unterschiedliche Flugzeugtypen zur Verfügung:<https://cloud.brunner-innovation.swiss/>

Ergänzende Hinweise zur Unterstützung von MSFS durch die Produkte von Brunner sind unter dem folgenden Link zu finden[: https://forum.brunner-innovation.swiss/forums/topic/1695/](https://forum.brunner-innovation.swiss/forums/topic/1695/)

Bei Anschaffung eines Force-Feedback-Joysticks durch den LVSH sind Hinweise zur Bedienung im mitgeltenden Benutzerhandbuch – Grundlagen Bedienung Flugsimulator LVSH zu ergänzen.

# <span id="page-9-0"></span>4.3.2 Windeinfluss

Der Einfluss der in MSFS eingestellten Windgeschwindigkeit ist deutlich stärker ausgeprägt als in der Realität. Offensichtlich wurde für die Windstärke eine falsche Einheit verwendet. Bei eingestellten 8km/h wird tatsächlich eine Windkomponente von 30 kts erreicht. Es empfiehlt sich daher zunächst eine maximale Windgeschwindigkeiten von 5 km/h einzustellen. Bei sehr hohen Windgeschwindigkeiten kann die Flugsimulation unbeherrschbar werden. Höchstwahrscheinlich wird dieses Missmatch der Windeinstellung noch in einem zukünftigen Update berichtigt. (Stand Oktober 2023)

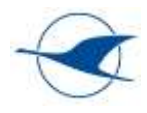

# <span id="page-10-0"></span>5 Motorflug

5.1 Übersicht der Übungen

Folgende Übungsinhalte werden für unsere Simulator-Aus und Weiterbildung vorgeschlagen:

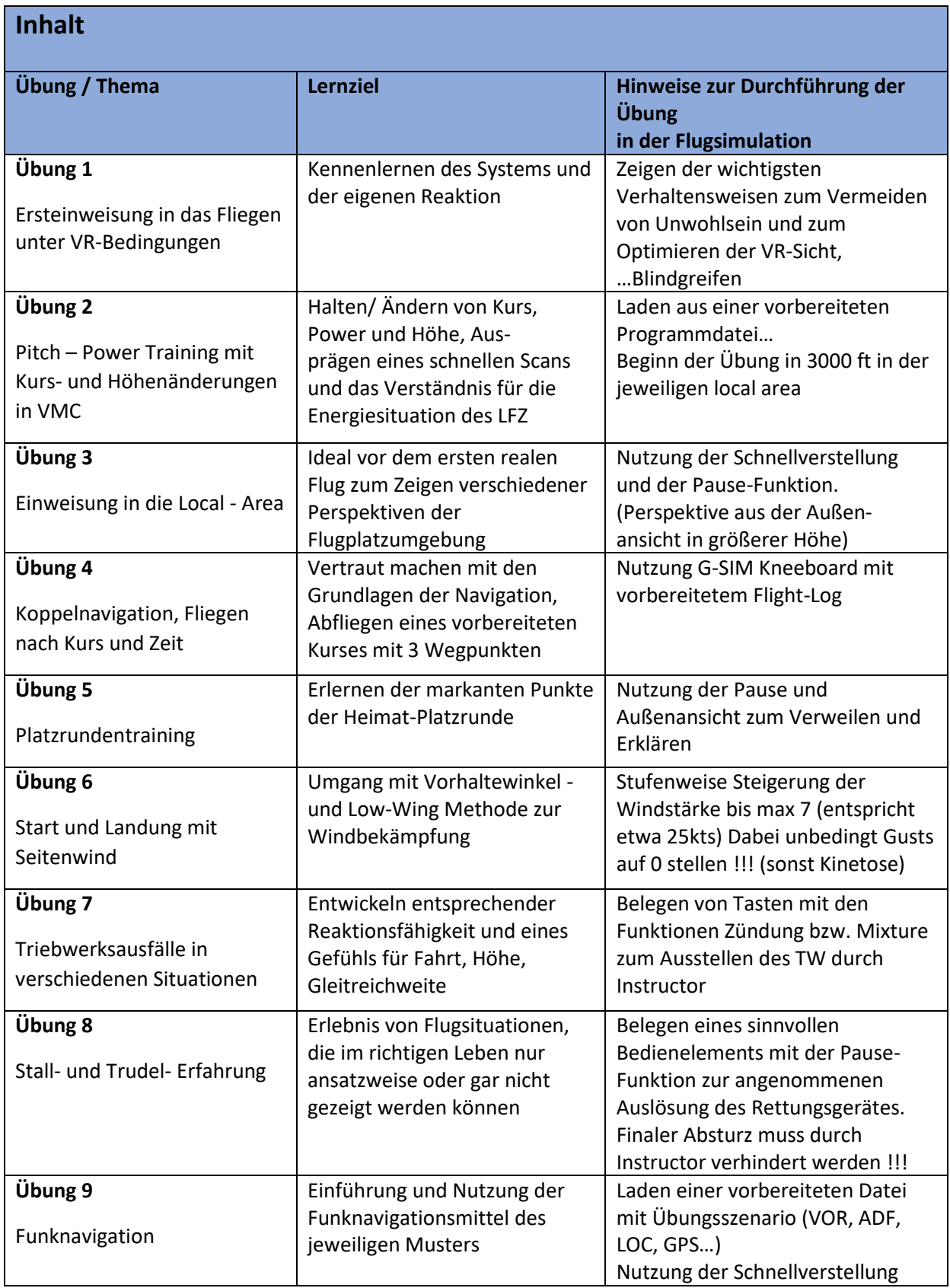

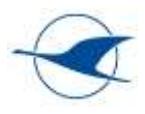

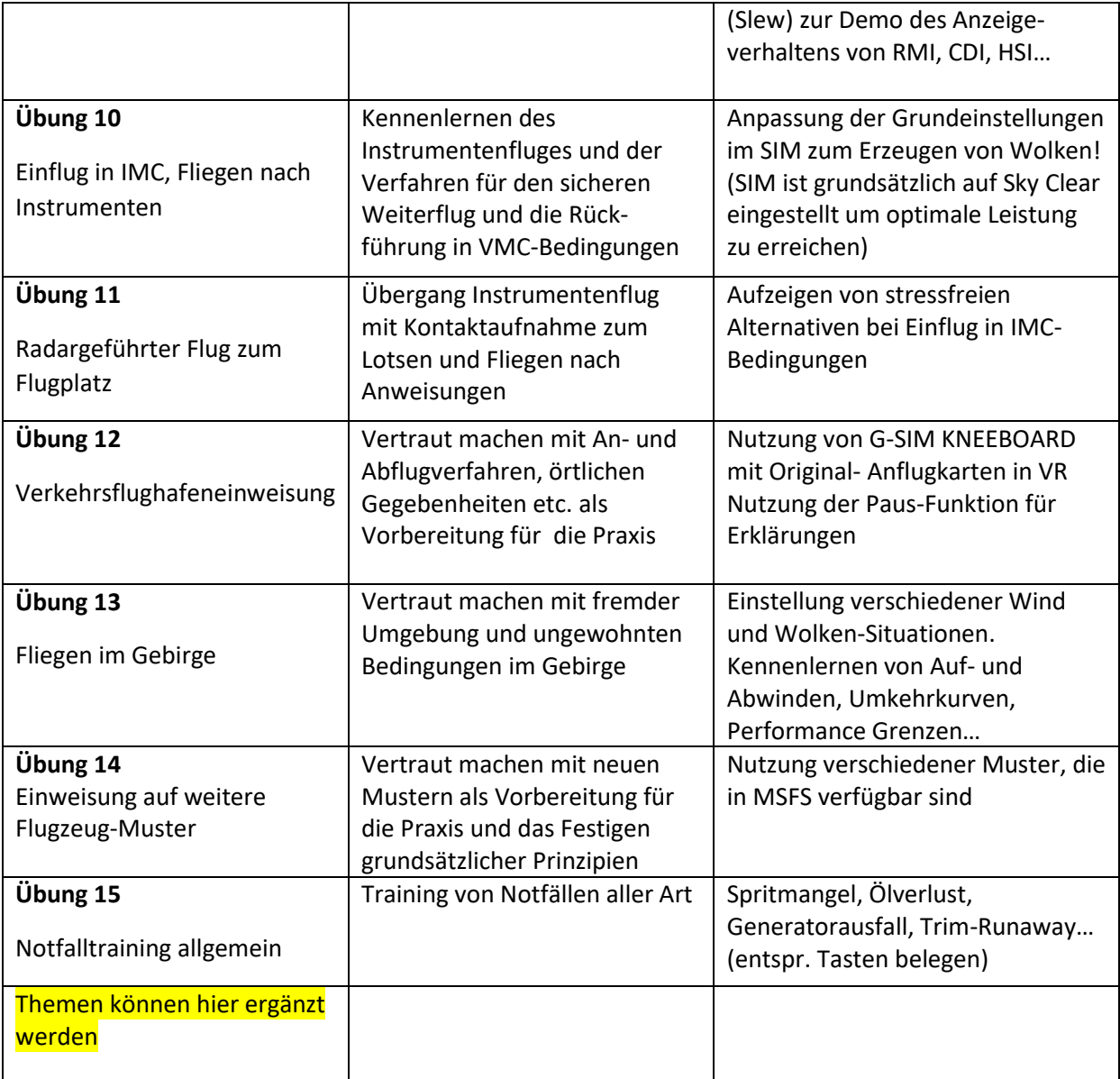

# **Nutzung der Schnellverstellung (Slew)**

Mit Taste "Y" kommt man in den Modus Schnellverstellung (Slew) Mit gedrückter Taste "F4" wird die Höhe schnell nach oben verändert Mit gedrückter Taste "F3" wird die Höhe langsam nach oben verändert Mit gedrückter Taste "F2" wird die Höhe langsam nach unten verändert Mit gedrückter Taste "F1" wird die Höhe schnell nach unten verändert Mit Aileron, Elevator und Rudder wird die Position des Flugzeuges sinngemäß schnell verändert Mit Taste "Y" kommt man nun wieder zurück in den Normal Flugmodus

Beachte: die aktuelle Fluggeschwindigkeit kann jetzt zu gering oder zu groß sein !!

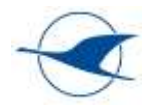

# <span id="page-12-0"></span>5.1.1 Detailierte Beschreibung der Übungen

Vor Beginn einer jeden Übungseinheit ist darauf zu achten, dass unter Optionen – Steuerungsoptionen – die Tastatur auf "Tastatur Profil Training" und auch alle anderen Steuerungselemente Joystick/Yoke/Pedale… dem ausgewählten Flugzeug zugeordnet sind!

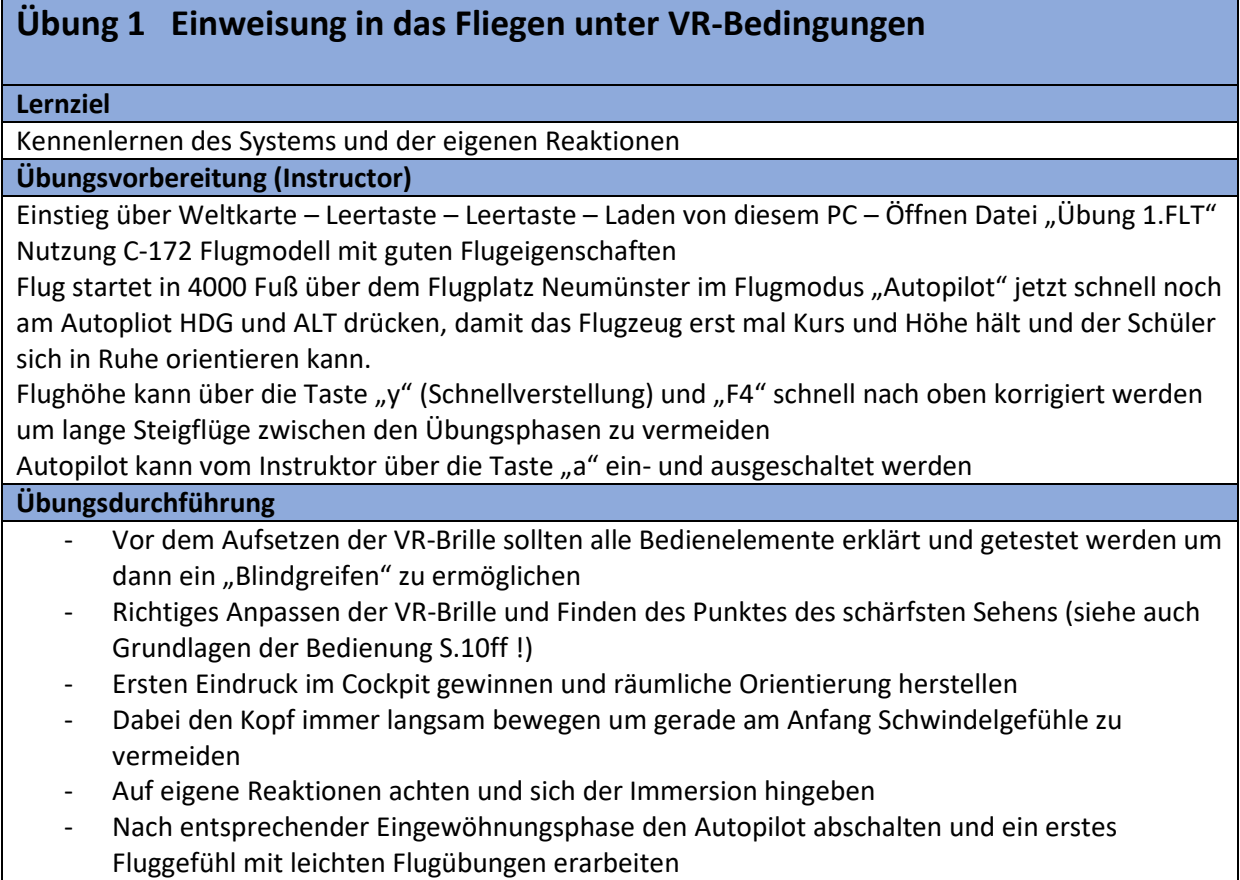

- Bei Unwohlsein unbedingt Pause einlegen oder Übung beenden ! (siehe auch oben S.6!)
- Maximale Übungszeit sollte 20min betragen!

# **Übung 2 Pitch – Power Training mit Kurs- und Höhenänderungen in VMC**

#### **Lernziel**

Halten und Ändern von Kurs, Power und Höhe,

Ausprägen eines schnellen Scans und das Verständnis für die Energiesituation des LFZ

#### **Übungsvorbereitung (Instructor)**

Einstieg über Weltkarte, Auswahl eines geeigneten Flugzeuges und Laden des Heimatplatzes mit Windstille und klarem Himmel

Alternativ kann auch über Übung 1 eingestiegen werden.

#### **Übungsdurchführung**

Start am Heimatflugplatz und Steigflug auf 3000 Fuß

Airwork mit Vollkreisen 25° Schräglage, Steig- und Sinkflug mit standardisiertem Powersetting Erarbeiten des Pitch-Power-Perfomance Konzeptes mit den Drehzahlen des eigenen Schulflugzeuges und für den Sim. angepassten Pitch-Werten. Hier sollte sich jeder Schüler eine Pitch-Power-Tabelle für sein Trainingsflugzeug (SIM) erfliegen und festhalten. (Steigflug, Horizontalflug schnell und langsam, Sinkflug, Landeanflug mit Klappen)

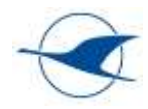

### **Übung 3 Einweisung in die Local - Area**

#### **Lernziel**

Zeigen verschiedener Perspektiven der eigenen oder auch einer fremden Flugplatzumgebung (ideal auch für die Verkehrsflughafeneinweisung)

#### **Übungsvorbereitung (Instructor)**

Einstieg über Weltkarte – Auswahl eines geeigneten Flugzeugs – Laden des Heimatflugplatzes mit Windstille und klarem Himmel

#### **Übungsdurchführung**

Die Übung beginnt auf der Piste, mit der Schnellverstellung (Taste Y) wird die Außenansicht des Flugzeuges erzeugt und mit den Tasten F1 (Höhengewinn) F2 (Höhenverlust) wird eine Flughöhe von etwa 2000 Fuß eingestellt. Die Position wird dabei automatisch gehalten und man kann über die Seitenruder die Blickrichtung beliebig verstellen. Damit hat der Schüler die Gelegenheit aus dieser Perspektive die Platzumgebung in Ruhe zu betrachten und der Instruktor weist (mit dem Mauszeiger) auf markante Orientierungspunkte, Orientierungslinien und Orientierungsflächen hin.

Zusätzlich kann die Position durch Betätigen von Quer- und Höhenruder beliebig verstellt werden, so dass eine neue Perspektive auf die gleiche Umgebung erzeugt werden kann.

Über die Taste "Y" kann jederzeit in den Flugmodus gewechselt werden.

Achtung: Wenn die Übung im Stand am Boden begonnen wurde, kann finally beim Wechsel vom Slew-Modus in den Flug-Modus die aktuelle Geschwindigkeit 0 betragen und das Flugzeug in einen Stall übergehen!!

# **Übung 4 Koppelnavigation, Fliegen nach Kurs und Zeit**

#### **Lernziel**

Vertraut machen mit den Grundlagen der Koppelnavigation, Abfliegen eines vorbereiteten Kurses mit Wegpunkten

#### **Übungsvorbereitung (Instructor)**

Einstieg über Weltkarte – Auswahl eines geeigneten Flugzeugs – Laden des Heimatflugplatzes mit Windstille und klarem Himmel

Abgeschlossene Flugvorbereitung mit Flight-Log und Kurs auf geeigneter Flugkarte, beides wird als PDF in das Kniebrett-Programm geladen und kann auch unter der Brille gesehen werden.

Vereinfacht kann auch auf der Weltkarte ein Start- und ein Landeflugplatz eingegeben werden, damit ist ein vereinfachtes Flightlog im Flugzeug verfügbar (Tastatur N) und das GPS ist entsprechend vorbereitet und zeigt das aktuelle Leg an.

#### **Übungsdurchführung**

Start auf dem Heimatflugplatz, nach einer Platzrunde mit Steigflug auf 2000´ erfolgt der Abflug mit dem berechneten missweisenden Steuerkurs und dem Drücken der Stoppuhr genau über dem Platz. Ziel ist es nun genau Kurs und Höhe zu halten und nach der berechneten Zeit die entsprechenden Wegpunkte exakt zu überfliegen und mit neuem Kurs und Timing den Flug entsprechend des Flightlogs fortzusetzen. Finally erreicht man nach abgelaufenem Gesamttiming wieder den Flugplatz (oder Zielflugplatz) und fliegt eine abschließende Platzrunde zur Landung.

Je nach Lernfortschritt kann diese Übung dann mit sich steigernden Windeinstellungen wiederholt werden.

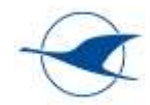

# **Übung 5 Platzrundentraining**

#### **Lernziel**

Erlernen der markanten Punkte der Heimat-Platzrunde und der proceduralen Abläufe

**Übungsvorbereitung (Instructor)**

Einstieg über Weltkarte – Auswahl eines geeigneten Flugzeugs – Laden des Heimatflugplatzes mit Windstille und klarem Himmel

#### **Übungsdurchführung**

Briefing und Durchführung wie im realen Platzrundentraining

Über die Nutzung der Pausenfunktion (P) oder auch der Schnellverstellung (Taste Y) kann wieder der Perspektiven-Blick (Siehe Übung 3) vertiefend trainiert werden bevor die Platzrunde dann richtig geflogen wird. (siehe Übung 3)

### **Übung 6 Start und Landung mit Seitenwind**

**Lernziel**

Umgang mit Vorhaltewinkel- und Low-Wing-Methode zur Windbekämpfung

#### **Übungsvorbereitung (Instructor)**

Einstieg über Weltkarte – Auswahl eines geeigneten Flugzeugs – Laden des Heimatflugplatzes mit klarem Himmel und sich stufenweise steigerndem Seitenwind (kann mit der Tab-Taste während des Fluges über das Wettermenü erreicht werden)

#### **Übungsdurchführung**

Briefing und Durchführung der Übung wie im realen Landetraining mit Seitenwind.

Herausarbeiten der beiden Methoden (1. Low-Wing mit bereits ausgerichteter Flugzeuglängsachse parallel zur Landebahn und 2. Vorhaltewinkel mit decrap-Methode mit spätem Ausrichten der Längsachse beim Aufsetzen)

Für fortgeschrittenen Schüler, kann auf sich kreuzenden Bahnen ein sehr intensives Training erreicht werden, wenn gleich die Umkehrkurve auf die zweite Piste (opposit) geflogen wird. (abwechselnder Seitenwind von links und von rechts bei Fliegen einer Acht z.B. am Flugplatz Schleswig-Jagel ETNS)

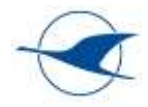

# **Übung 7 Triebwerksausfälle in verschiedenen Situationen**

#### **Lernziel**

Entwickeln entsprechender Reaktionsfähigkeit und eines Gefühls für Pitch, Fahrt, Höhe, Gleitreichweite

#### **Übungsvorbereitung (Instructor)**

Einstieg über Weltkarte – Auswahl eines geeigneten Flugzeugs – Laden des Heimatflugplatzes mit klarem Himmel und Windstille (im weiteren Verlauf stetige Steigerung der Windgeschwindigkeit bei unterschiedlichen Richtungen über das Wettermenü)

#### **Übungsdurchführung**

Diese Übung muss sehr gut gebrieft werden und der Schwierigkeitsgrad darf den Schüler auf keinen Fall überfordern !

1.) Für Anfänger sollte eine Übung in 3000 Fuß mit Triebwerksausfall im Steigflug bei Startleistung und 12° Pitch vorangestellt werden, um das Verhalten des Flugzeugs in dieser Situation stressfrei kennen zu lernen. Dabei können noch die Klappen variiert werden.

2.) Dann sollte das Standardverfahren für den Triebwerksausfall wie im richtigen Leben geübt werden. (Stage-Pattern 2000 Fuß über dem Flugplatz in Landerichtung)

3.) Der Instructor stellt in der nun folgenden Übung beim Start in verschiedenen Höhen zwischen 0 und 1000 Fuß die Zündung über die Taste (Z) aus oder schließt den Kraftstoffhahn mit der Taste (F) und das Triebwerk verliert sehr plötzlich den Schub. Der Propeller dreht wie im richtigen Leben im Windmühleneffekt weiter.

Eine sichere Außenlandung auf geeigneten Flächen in der Umgebung sollte einer zu riskanten Umkehrkurve (nicht unter 1000 Fuß) vorgezogen werden.

4.) Triebwerkausfälle im Reiseflug mit Außenlandungen in unterschiedlichem Gelände.

5.) Triebwerkausfälle im Landeanflug… hier sollte vor allem der optimale Gleitwinkel für den Landeanflug in Landekonfiguration erarbeitet werden, bei dem man durch Einfahren der Klappen bei TW-Ausfall noch die Piste erreicht.

In allen Übungssituationen muss bei Verlust der Kontrolle über das Flugzeug der Instructor den finalen Aufschlag durch Drücken der Pause-Taste oder der Taste "Y" verhindern!! Mit letzterer Variante kann dann gleich wieder über F4 eine sichere Höhe eingestellt werden. Für fortgeschrittene Schüler kann die "Pause" oder "Schnellverstellung" auf eine Taste am Stick oder Yoke gelegt werden (Siehe Belegungspläne) und im Falle eines Kontrollverlustes löst dann der Pilot selbst durch diese Freeze-Funktion simuliert das "CAPS" aus, vorausgesetzt, man fliegt oder simuliert ein Flugzeug mit Rettungsgerät. (Simulation in der Simulation  $(\mathcal{F})$ )

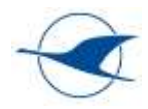

# **Übung 8 Stall- und Trudelerfahrung**

#### **Lernziel**

Sicheres Beherrschen des Ausleitens von Stall-Situationen insbesondere das korrekte Ausleiten des voll entwickelten Trudelns

#### **Übungsvorbereitung (Instructor)**

Einstieg über Weltkarte – Leertaste – Leertaste – Laden von diesem PC – Öffnen Datei "Übung 8.FLT" Nutzung DR-400 Flugmodell für Stick-Steuerung und C-152 für Yoke-Steuerung, beide hier im Sim mit guten Trudeleigenschaften (inzwischen können fast alle Flugzeuge getrudelt werden) Flug startet in 4000 Fuß über dem Flugplatz Neumünster

Flughöhe kann über die Taste "Y" (Schnellverstellung) und "F4" schnell wieder nach oben korrigiert werden um lange Steigflüge zwischen den Übungsphasen zu vermeiden

#### **Übungsdurchführung**

Kurzes Warmfliegen in 4000 Fuß

Langsamflug mit 110 Km/h bzw 50Kt , im Geradeaus- und Kurvenflug, dabei Flughöhe halten Erfliegen von Stalls in verschiedenen Konfigurationen und Powersettings Einleiten Trudeln:

Steepturn mit 45°-70° Schräglage und kontinuierliches Ziehen bis zum voll entwickelten Stall bei voll gezogenem Höhenruder, das Flugzeug geht in ein stationäres Trudeln über und sollte mindestens 1 volle Umdrehung bei voll gezogenem Höhenruder absolvieren.

Das Ausleiten erfolgt über zügiges Nachlassen des Höhenruders bis in eine leicht gedrückte Stellung bei gleichzeitigem Seitenruderausschlag gegen die Drehrichtung bis die Drehung stoppt. Gleichzeitig muss der Power-Lever auf Leerlauf gezogen werden. Dann vorsichtiges Abfangen aus dem nun sehr steilen Sturzflug.

**Beachte:** fast alle Flugmodelle sind so gutmütig, dass sie auch bei Loslassen des Steuers das Trudeln beenden würden, dies ist aber nicht Ziel der Übung. Der Instructor sollte also auf die genaue Abfolge der richtigen Steuersignale beim Ausleiten achten ! Querruder darf beim Ausleiten nicht verwendet werden ! (Einseitige Verschlechterung der Stall-Situation kann Trudeln verstärken) Auch die Gefahr des Übergangs in das Flachtrudeln durch hohes Powersetting kennt der Simulator nicht, dennoch ist darauf zu achten, dass die Power beim Ausleiten des Trudelns immer auf Leerlauf gezogen wird !

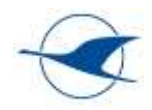

# **Übung 9 Funknavigation**

#### **Lernziel**

Einführung und Nutzung der Funknavigationsmittel des jeweiligen Musters

#### **Übungsvorbereitung (Instructor)**

Einstieg über Weltkarte – Auswahl eines geeigneten Flugzeugs – Laden des Heimatflugplatzes mit sinnvoller Windeinstellung und klarem Himmel

Abgeschlossene Flugvorbereitung mit Flight-Log und Kurs auf geeigneter Flugkarte, beides wird als PDF in das Kniebrett-Programm geladen und kann auch unter der Brille gesehen werden.

Alternativ kann die Übung 9 FunkNav geladen werden. Hier ist als Startflugplatz Neumünster und als Landeflugplatz Hamburg eingegeben. VOR1 ist auf HAM mit OBS 155° , VOR2 ist auf ALS und das NDB ist auf LYS getuned. Ein vereinfachtes Log ist über "N" aufrufbar.

#### **Übungsdurchführung**

In der Alternativ-Variante wird in Neumünster mit einer C-152 auf der 26 gestartet. Nach dem Start: Einfangen des Radials 335 inbound HAM (OBS155), Flug nach HAM von dort weiter zum NDB LYS dann weiter Richtung ALS. Im Verlauf: verschiedene Übungen zum Intercept von Radials in- und outbound VOR und QDM / QDR bezogen auf NDB LYS mit situationsgerechten Windeinstellungen.

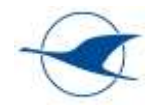

### **Übung 10**

#### **Lernziel**

Einflug in IMC, Fliegen nach Instrumenten

#### **Übungsvorbereitung (Instructor)**

Einstieg über Weltkarte – Auswahl eines geeigneten Flugzeugs – Laden einer In-Flight-Position auf der Karte – Vorbereitung einer sinnvollen Karte für das Kneebord – starten des Fluges in 2D – "Pause" drücken – mit Maus über den oberen Bildausschnitt fahren und damit das In-Flight-Menü öffnen – im Wettermenü die Wolkenschichten (evtl auch Wind) entsprechend der aktuellen Flughöhe einstellen – Menü schließen – über "Strg+Tab" in VR wechseln – Schüler kurz Zeit geben um alle Instrumente richtig zu interpretieren – über "Pause" Taste Flug freigeben

#### **Übungsdurchführung**

Nach einem umfassenden Eingangsbriefing fliegt der Tainee nun nach künstlichem Horizont und versucht erstmal nur Kurs und Höhe zu halten. Hier wird zu Beginn immer viel verbale Unterstützung durch den Trainer notwendig sein. Im Verlauf der Übung werden weitere Elemente wie Steig- und Sinkflug, Kurvenflug, Poweränderungen, Konfigurationsänderungen usw. vom Trainer eingefordert und verbal begleitet. Erst wenn das sicher beherrscht wird, können vorher gebriefte Strategien umgesetzt werden, um wieder Sichtflugbedingungen zu erreichen. Diese Strategien müssen der gängigen Lehrmeinung entsprechen, es muss vermieden werden hier private oder spontan ausgedachte Verfahren zur Anwendung zu bringen!

Achtung: diese Übung sollte nur mit erfahrenen Fluglehrern durchgeführt werden, damit kein negativer Trainingseffekt entsteht! Der Trainee soll mit dieser Übung weder demotiviert werden, noch das Gefühl bekommen, jetzt auch im richtigen Leben ein Flugzeug unter widrigsten Bedingungen easy fliegen zu können.

# **Übung 11**

#### **Lernziel**

Radargeführter Flug zum Flugplatz

#### **Übungsvorbereitung (Instructor)**

...wie Übung 10 – die Wolkenuntergrenze sollte so gewählt werden, dass unterhalb von 1000 Fuß Sichtflugbedingungen erreicht werden

#### **Übungsdurchführung**

Der Trainee soll die Elemente Aviate – Navigate – Communicate nach Einflug in Wolken sicher in dieser Reihenfolge anwenden! Zu "Aviate" gehört neben Fluglagekontrolle und sinnvollem Powersetting bei sicherer Fluggeschwindigkeit auch die Betrachtung einer sicheren Flughöhe entsprechend aktuellem QNH / Temperaturverlauf und Geländeprofil ! Der Trainee versucht dann mit bordeigenen Mitteln zu einem sinnvollen Punkt zu navigieren und nimmt finally Kontakt zu einem Fluglotsen auf. Diese Funktion übernimmt der Trainer und führt den Trainee mit Radaranweisungen zu einem sinnvollen Flugplatz und letztendlich zur verlängerten Anfluglinie eines größeren Flugplatzes. Hier sollte etwa bei 3,5 Nm on Final 1000' erreicht und bei weiterem Sinkflug mit max. 500 Ft/min bei 880 Fuß Sichtflug erreicht werden. Die letzten Sätze aus Übung 10 gelten natürlich auch hier!

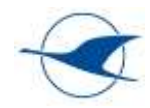

# **Übung 12 Verkehrsflughafeneinweisung**

#### **Lernziel**

Vertraut machen mit An- und Abflugverfahren, örtlichen Gegebenheiten etc. als Vorbereitung für die Verkehrsflughafeneinweisung in real life

#### **Übungsvorbereitung (Instructor)**

Einstieg über Weltkarte – Leertaste – Leertaste – Laden von diesem PC – Öffnen Datei "Übung 12 EDXQ-EDDW.FLT"

Auf dem G-SIM Kneebord sind die Anflugkarten EDDW vorzubereiten! Bremen VOR und HIG NDB sollten gesetzt sein.

#### **Übungsdurchführung**

Start in EDXQ und VFR Flug nach Bremen. Einflug in die Kontrollzone über die festgelegten Einflugspunkte entsprechend Vis-App Chart.

Nutzung von Pause (Pause) und Schnellverstellung (Y) um in Ruhe die Anflugrouten mit dem Gelände zu vergleichen und dabei einen guten Orientierungssinn zu entwickeln. (Ähnlich wie Übung 3)

### **Übung 13**

#### **Lernziel**

Vertraut machen mit fremder Umgebung und ungewohnten Bedingungen im Gebirge **Übungsvorbereitung (Instructor)**

Einstieg über Weltkarte, Auswahl eines geeigneten Flugzeuges und Laden des Flugplatzes Innsbruck LOWI – wenn Flugzeug auf der Bahn steht, können verschiedene Wetterszenarien eingestellt werden

#### **Übungsdurchführung**

Nach einem umfassenden Briefing zu diesem Thema, Start in Innsbruck mit einem selbst vorbereitetem Routing. Der Trainee erfährt die neue optische Perspektive und passt die terrestrische Navigation nun entsprechend an den Verlauf von Tälern und Bergketten an. Er erfährt den Einfluss des Windes für starke Auf und Abwärtsbewegungen des Flugzeugs in Abhängigkeit der Hanglage (Luv und Lee). Er erkennt die starken Leistungseinbußen im Steigflug und die Schwierigkeit der Abschätzung von sicheren Überflughöhen über Bergrücken. Umkehrkurven in verschieden Tälern und Talhöhen sollen trainiert werden. Die Erkenntnis der schwierigen Notlandebedingungen sollte ebenfalls ein Thema sein. Für fortgeschrittene Trainees können natürlich auch entsprechende Notverfahren trainiert werden.

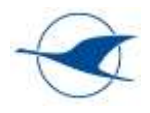

Kopiervorlagen für weitere Übungen:

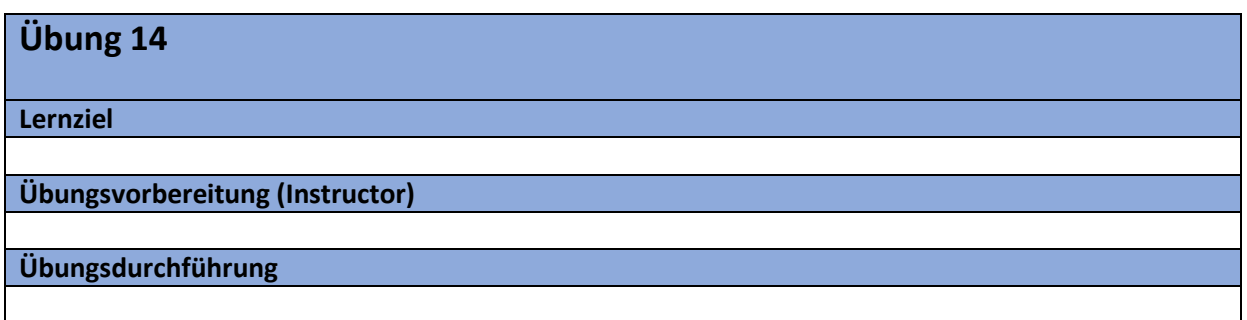

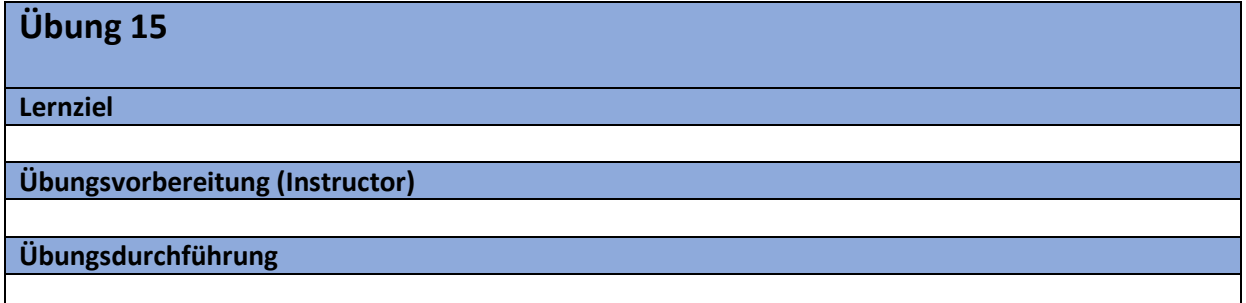

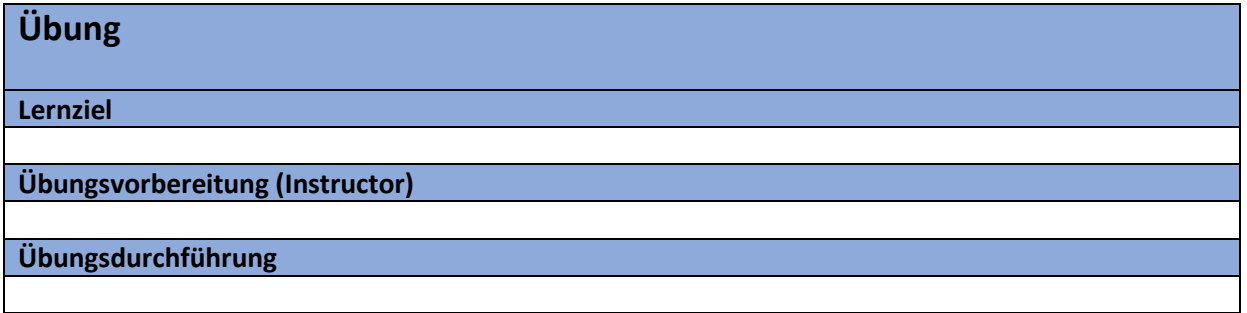

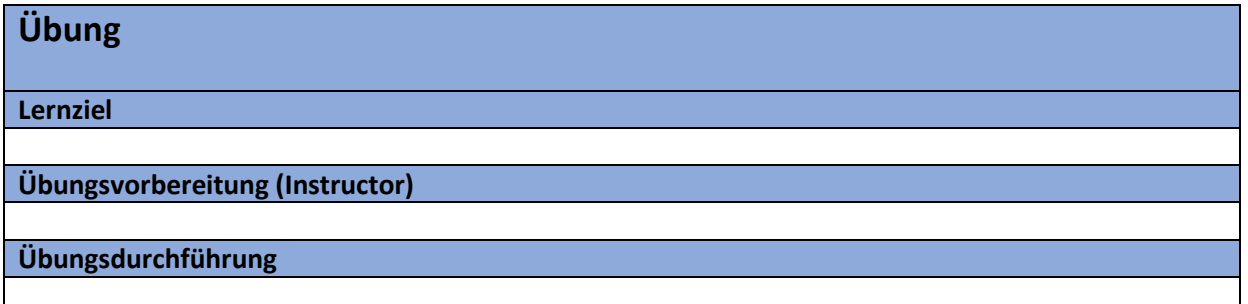

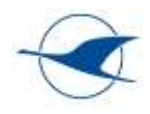

# <span id="page-21-0"></span>6 Ultraleichtflug